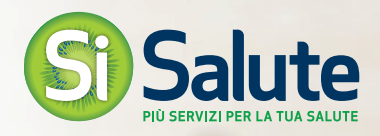

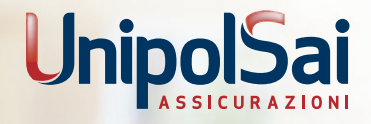

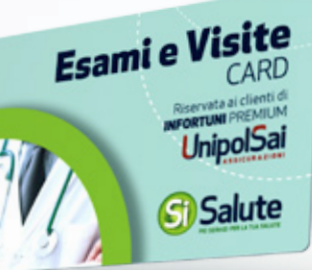

**Card Esami e Visite INFORTUNI PREMIUM** 

La Card dà diritto ad effettuare **esami e visite a prezzi scontati presso le strutture sanitarie convenzionate con SiSalute**. SiSalute è la società di servizi di UniSalute SpA, società del Gruppo Unipol specializzata in assicurazioni sanitarie.

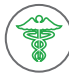

**!**

## **Alcuni esempi di prestazioni sanitarie che possono essere effettuaTe a prezzi scontati:**

- • Visite: cardiologica, ginecologica, oculistica, dermatologica, ortopedica, gastroenterologica, urologica, ecc.
- • Esami e accertamenti, anche di alta diagnostica: esami del sangue e delle urine, elettrocardiogramma, radiografia, ecografia, tac, risonanza magnetica, pap test, psa, moc, ecc.
- Non sono compresi: ricoveri, interventi chirurgici anche ambulatoriali, visita e prestazioni di odontoiatria, terapie fisioterapiche.

Per accedere ai servizi, è preventivamente necessario attivare la Card.

Di seguito alcune informazioni e istruzioni per utilizzare al meglio la Card.

## **ATTIVAZIONE CARD**

La CARD potrà essere attivata a partire dal 3° giorno dall' emissione del contratto, seguendo questi semplici passi:

- • collegarsi al sito www.si-salute.it
- • inserire il codice alfanumerico che si trova sul retro della Card nell'apposito spazio presente in home page
- seguire la procedura ed effettuare la registrazione all'area riservata
- è possibile scegliere di regalare la card ad un familiare; in questo caso sarà il familiare stesso ad effettuarne l'attivazione e la registrazione all'area riservata.

La card ha validità triennale; la scadenza della card, e quindi la possibilità di accedere agli sconti, coincide con la scadenza del terzo anno della tua Polizza Infortuni Premium UnipolSai.

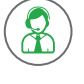

Per necessità di assistenza e supporto in fase di attivazione e registrazione, scrivere a assistenza@si-salute.it oppure chiamare il numero 051 3542003, attivo dal lunedì al venerdì dalle ore 8,30 alle 19,30.

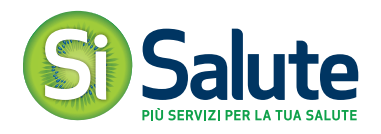

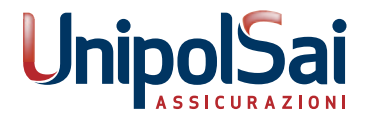

## **ACCESSO AI SERVIZI**

Per utilizzare i servizi ed avere accesso ai prezzi scontati per visite, esami e accertamenti, è sempre necessario collegarsi all'area riservata del sito www.si-salute.it ed effettuare la procedura di Prenotazione. Ricordiamo che la sola presentazione della card alla struttura sanitaria non dà diritto ai servizi.

Effettuare il login all'area riservata del sito www.si-salute.it; al primo accesso verrà chiesto di cambiare la password provvisoria (ricevuta via mail dopo la registrazione) con una di propria scelta.

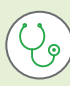

## **COME EFFETTUARE UNA VISITA, UN ESAME O UN ACCERTAMENTO?**

- • **consultare le strutture** appartenenti al network SiSalute utilizzando la funzione presente nell'area riservata del sito www.si-salute.it
- • **scegliere la struttura** presso la quale effettuare la prestazione sanitaria
- • **contattare la struttura** per concordare data e ora dell'appuntamento; nel caso di una visita specialistica richiedere alla struttura di indicare un medico convenzionato
- • utilizzare la funzione di **Prenotazione dell'area riservata** per comunicare a SiSalute la struttura scelta, e la data e l'ora dell'appuntamento. Nel caso di visita specialistica indicare anche il medico convenzionato scelto. SiSalute indica l'importo scontato per la prestazione richiesta e dà indicazione alla struttura sanitaria di applicare le tariffe convenzionate
- • recarsi presso la struttura sanitaria, effettuare la visita o l'esame e **pagare l'importo scontato** indicato da SiSalute per la prestazione effettuata.

**Per assistenza e supporto in fase di fruizione del servizio, scrivere a assistenza@si-salute.it.**

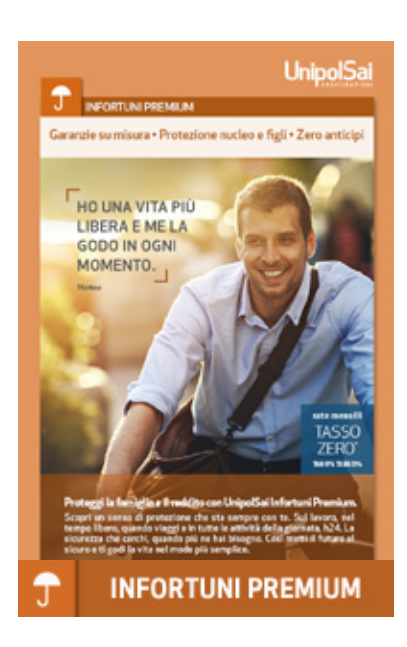

La Card SISALUTE è riservata ai clienti sottoscrittori della Polizza INFORTUNI PREMIUM UnipolSai

La card ha validità triennale; la scadenza della card, e quindi la possibilità di accedere agli sconti, coincide con la scadenza del terzo anno della tua Polizza Infortuni Premium UnipolSai.